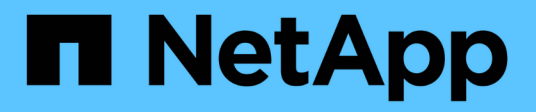

### **Gestion des profils pour des sauvegardes efficaces**

SnapManager for SAP

NetApp April 19, 2024

This PDF was generated from https://docs.netapp.com/fr-fr/snapmanager-sap/windows/task-createprofiles.html on April 19, 2024. Always check docs.netapp.com for the latest.

# **Sommaire**

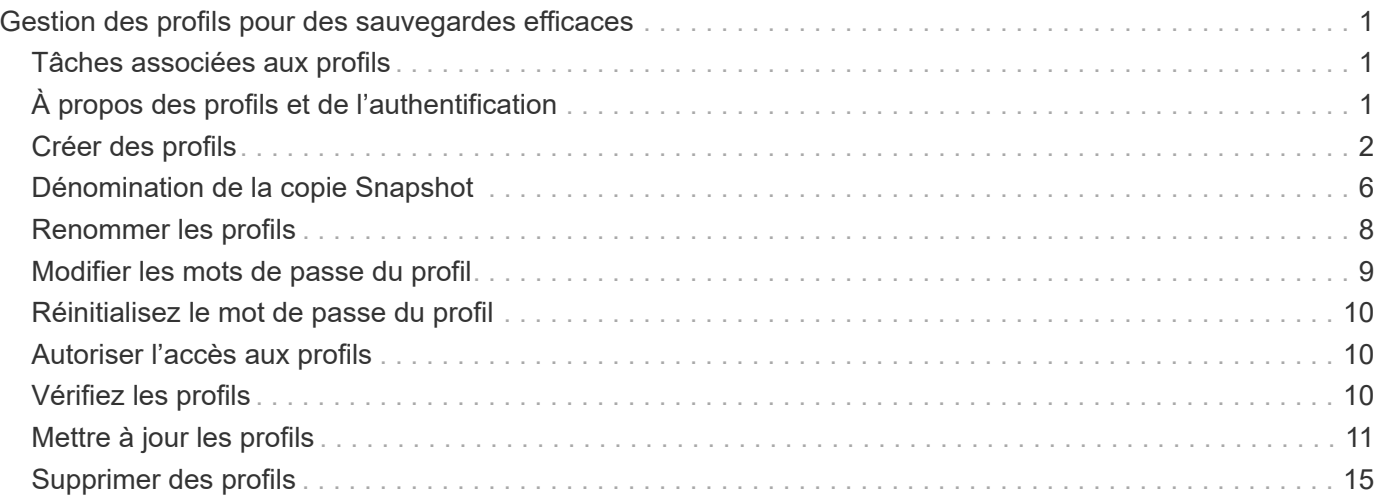

# <span id="page-2-0"></span>**Gestion des profils pour des sauvegardes efficaces**

Vous devez créer un profil dans SnapManager pour la base de données sur laquelle vous souhaitez effectuer une opération. Vous devez sélectionner le profil, puis sélectionner l'opération que vous souhaitez effectuer.

### <span id="page-2-1"></span>**Tâches associées aux profils**

Vous pouvez effectuer les tâches suivantes :

• Créez des profils pour activer les sauvegardes et les sauvegardes complètes ou partielles sur le stockage primaire ou secondaire.

Vous pouvez également créer des profils pour séparer les sauvegardes du journal d'archivage des sauvegardes du fichier de données.

- Vérifiez les profils.
- Mettre à jour les profils.
- Supprimer des profils.

# <span id="page-2-2"></span>**À propos des profils et de l'authentification**

Lorsque vous créez un profil, vous pouvez spécifier une base de données et choisir l'une des méthodes suivantes pour vous connecter à la base de données :

- Authentification Oracle avec un nom d'utilisateur, un mot de passe et un port
- Authentification du système d'exploitation sans nom d'utilisateur, mot de passe ou port.

Pour l'authentification du système d'exploitation, vous devez entrer les informations d'utilisateur et de groupe du compte OS.

• Authentification de la base de données quand sqlnet.authentication services Est défini sur **NONE**. SnapManager utilise ensuite le nom d'utilisateur et le mot de passe de la base de données pour toutes les connexions à la base de données cible. SnapManager peut également utiliser l'authentification native de Windows lorsque sqlnet.authentication\_services Est défini sur **NTS**.

Vous pouvez définir sqlnet.authentication services À **AUCUN** uniquement dans les environnements suivants :

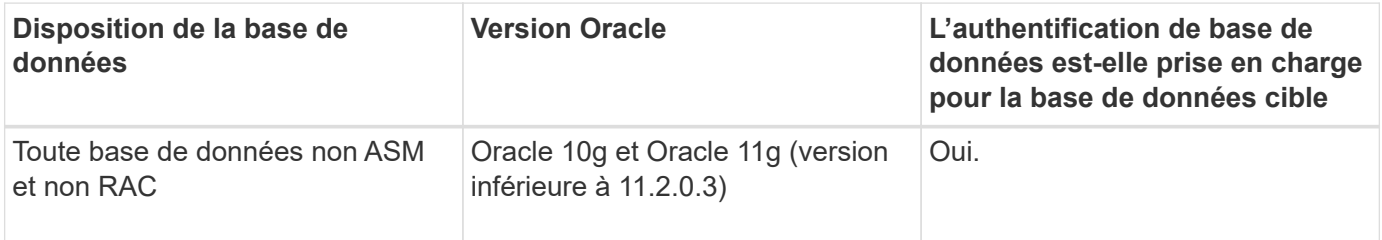

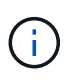

Après avoir désactivé cette option sqlnet.authentication services et modifiez la méthode d'authentification pour l'authentification de la base de données, vous devez définir sqlnet.authentication\_services À **AUCUN**.

Si vous accédez pour la première fois à un profil, vous devez saisir le mot de passe de votre profil. Une fois vos informations d'identification saisies, vous pouvez afficher les sauvegardes de la base de données dans le profil.

# <span id="page-3-0"></span>**Créer des profils**

Lors de la création de profils, vous pouvez attribuer un compte utilisateur de base de données Oracle particulier au profil. Vous pouvez définir la stratégie de conservation pour le profil et définir le nombre et la durée de conservation pour chaque classe de rétention.

### **Description de la tâche**

Si vous ne fournissez pas les valeurs de l' -login, -password, et -port Paramètres de la base de données, le mode d'authentification du système d'exploitation utilise les informations d'identification par défaut.

Lors de la création d'un profil, SnapManager effectue une vérification d'éligibilité pour la restauration afin de déterminer le mécanisme de restauration qui peut être utilisé pour restaurer la base de données.

SnapManager (3.2 ou version ultérieure) vous permet de séparer les fichiers journaux d'archives des fichiers de données tout en créant un nouveau profil ou en mettant à jour un profil existant. Après avoir séparé la sauvegarde à l'aide du profil, vous pouvez créer uniquement la sauvegarde des fichiers de données uniquement ou la sauvegarde du journal d'archivage de la base de données uniquement. Vous pouvez utiliser le nouveau profil ou le profil mis à jour pour créer la sauvegarde contenant à la fois les fichiers de données et les fichiers journaux d'archivage. Cependant, vous ne pouvez pas utiliser le profil pour créer la sauvegarde complète ou rétablir les paramètres.

#### **Profils pour la création de sauvegardes complètes et partielles**

Vous pouvez créer des profils pour créer la sauvegarde complète de la base de données contenant les fichiers de données, les fichiers de contrôle, les fichiers journaux d'archivage et la sauvegarde partielle de la base de données contenant des fichiers de données ou des espaces de stockage spécifiés, tous les fichiers de contrôle et tous les fichiers journaux d'archive. SnapManager ne vous permet pas de créer des sauvegardes de journaux d'archive distinctes en utilisant les profils créés pour les sauvegardes complètes et partielles.

#### **Profils pour la création de sauvegardes de fichiers de données uniquement et de sauvegardes archiveils-only**

Lorsque vous créez un nouveau profil, vous pouvez inclure -separate-archivelog-backups pour séparer la sauvegarde du journal d'archivage de la sauvegarde du fichier de données. Vous pouvez également mettre à jour le profil existant pour séparer la sauvegarde du journal d'archivage de la sauvegarde du fichier de données.

En utilisant les nouvelles options de profil pour séparer les sauvegardes du journal d'archivage, vous pouvez effectuer les opérations SnapManager suivantes :

- Créez une sauvegarde du journal d'archivage
- Supprimer une sauvegarde du journal d'archivage
- Montez une sauvegarde du journal d'archivage
- Libérer une sauvegarde du journal d'archivage

Lors de la création du profil pour séparer les sauvegardes du journal d'archivage de la sauvegarde des fichiers de données, si les fichiers journaux d'archive n'existent pas dans la base de données pour laquelle le profil est créé, un message d'avertissement s'affiche.

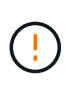

Archived log file does not exist in the active file system. The archived log file versions earlier than the <archive log thread version> log file will not be included in the backup

Même si vous créez des sauvegardes pour cette base de données, les fichiers journaux d'archive ne sont pas disponibles dans les sauvegardes de la base de données.

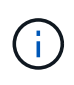

Si vous rencontrez une erreur lors de la création d'un profil, utilisez le smsap system dump commande. Après avoir créé un profil, si vous rencontrez une erreur, utilisez le smsap operation dump et smsap profile dump commandes.

#### **Étape**

1. Pour créer un profil avec un nom d'utilisateur, un mot de passe et un port (authentification Oracle), entrez la commande suivante :

```
smsap profile create -profileprofile [-profile-passwordprofile_password]
-repository-dbnamerepo_dbname-hostrepo_host-portrepo_port-login
-usernamerepo_username-database-dbnamedb_dbname-hostdb_host [-siddb_sid] [-
login-usernamedb_username-passworddb_password-portdb_port] [-rman {-
controlfile | {-login-usernamerman_username-passwordrman_password-
tnsnamerman_tnsname} } ] [-retain [-hourly [-countn] [-durationm]] [-daily [-
countn] [-durationm]] [-weekly [-countn] [-durationm]] [-monthly [-countn] [-
durationm]]] [-commentcomment][-snapname-patternpattern][-summary-
notification] [-notification [-success-emailemail_address1, email_address2-
subjectsubject_pattern] [-failure-emailemail_address1, email_address2-
subjectsubject_pattern]][-separate-archivelog-backups-retain-archivelog-
backups-hourshours | -daysdays | -weeksweeks| -monthsmonths [-include-with-
online-backups | -no-include-with-online-backups]] [-dump]
```
Les autres options de cette commande sont les suivantes :

[-force] [-noprompt]

```
[quiet | verbose]
```
Vous pouvez également inclure d'autres options lors de la création de profils, selon la manière dont vous souhaitez accéder à la base de données.

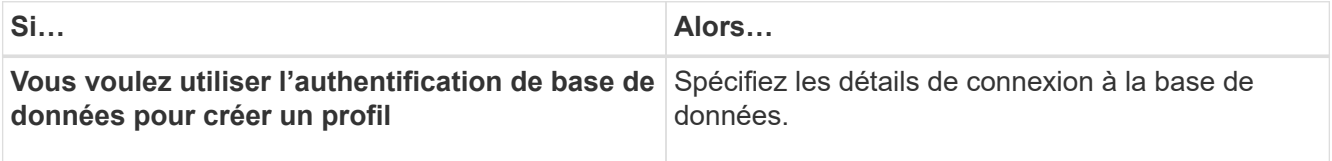

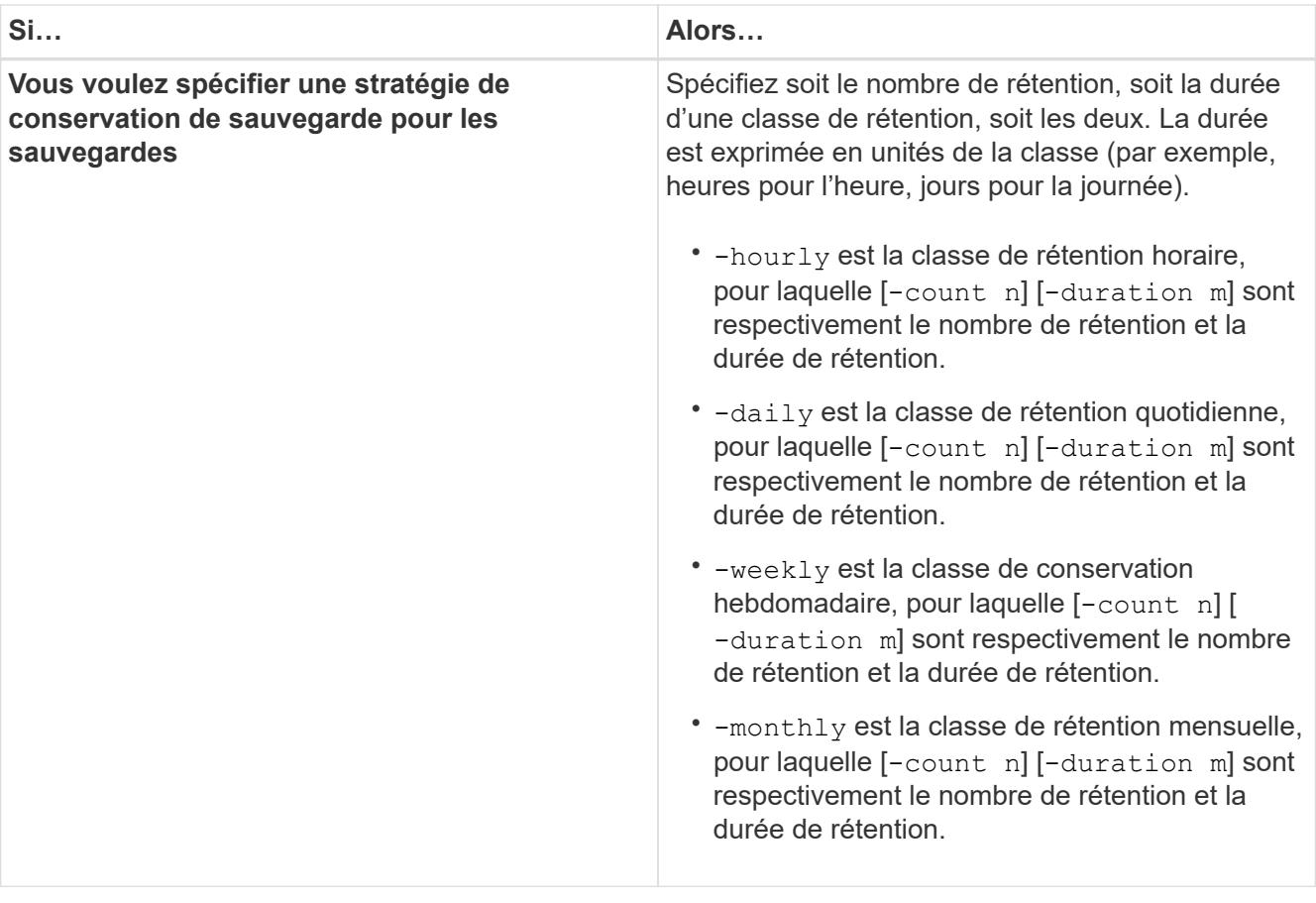

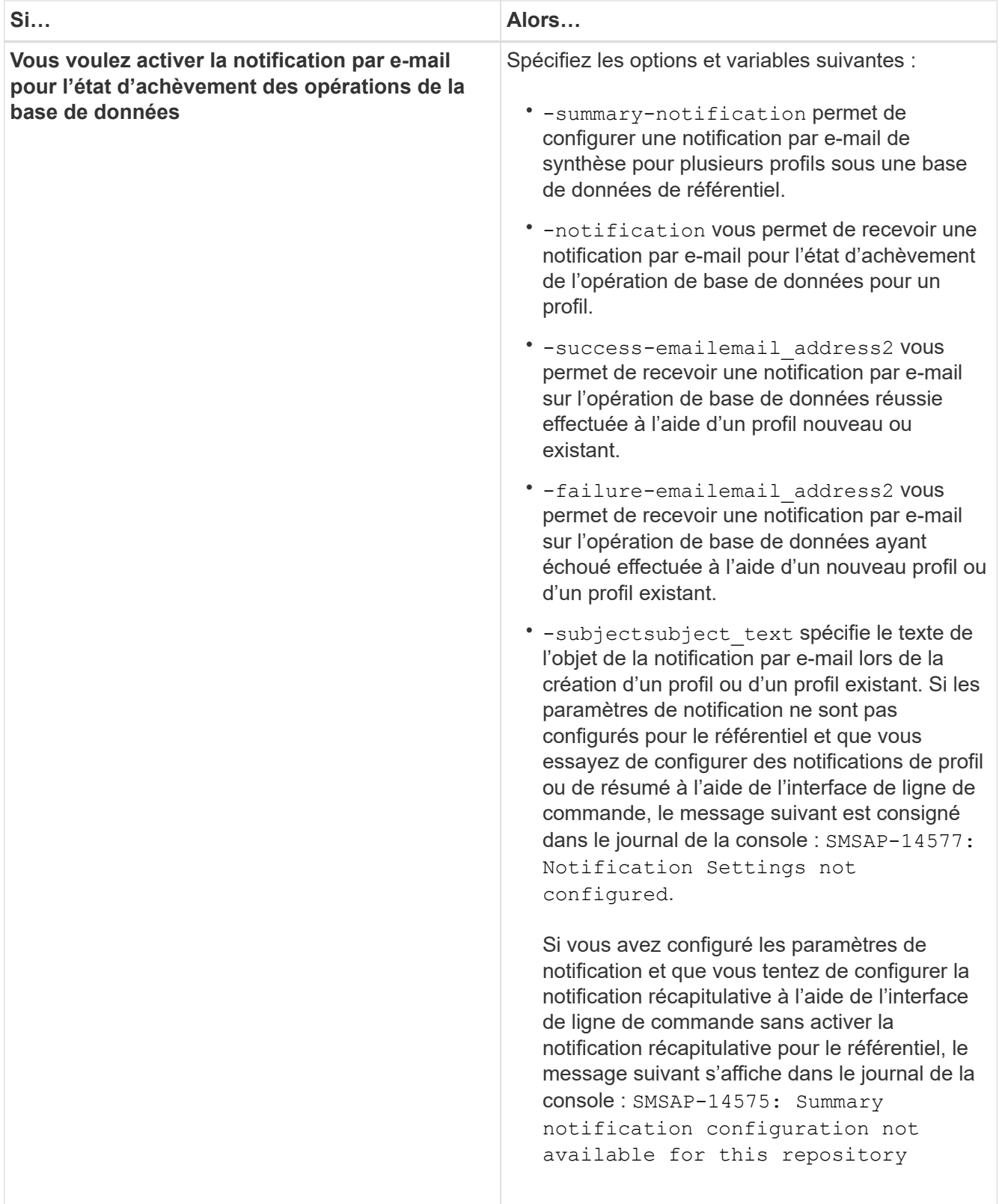

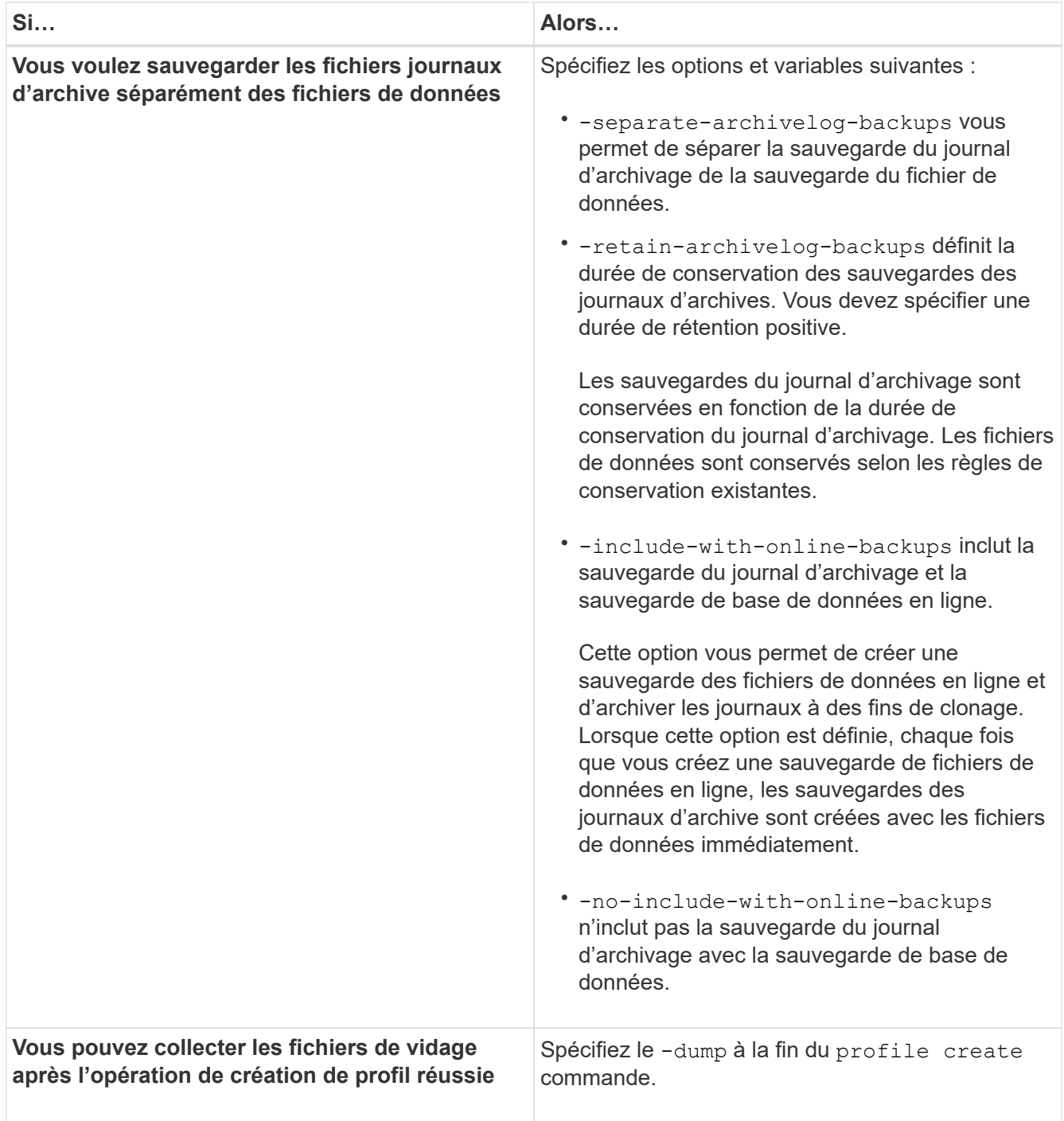

## <span id="page-7-0"></span>**Dénomination de la copie Snapshot**

Vous pouvez spécifier une convention ou un modèle de nommage pour décrire les copies Snapshot associées au profil que vous créez ou mettez à jour. Vous pouvez également inclure du texte personnalisé dans tous les noms de copie Snapshot.

Vous pouvez modifier le schéma de nommage des copies Snapshot lorsque vous créez un profil ou après sa création. Le modèle mis à jour s'applique uniquement aux copies Snapshot qui ne se sont pas encore produites ; les copies Snapshot qui existent conservent le modèle de nom du point de vue précédent.

Les exemples suivants montrent les deux noms de copie Snapshot pris pour un volume. La deuxième copie

Snapshot répertoriée a *F\_H\_1* au milieu de son nom. « 1 » indique qu'il s'agit de la première copie Snapshot prise dans le jeu de sauvegarde. La première copie Snapshot répertoriée est la plus récente, ainsi qu'une « 2 », signifie qu'il s'agit de la deuxième copie Snapshot prise. La copie Snapshot « 1 » inclut les fichiers de données ; la copie Snapshot « 2 » inclut les fichiers de contrôle. Étant donné que les copies Snapshot du fichier de contrôle doivent être effectuées après la copie Snapshot du fichier de données, deux copies Snapshot sont nécessaires.

smsap\_profile\_sid\_f\_h\_2\_8ae482831ad14311011ad14328b80001\_0 smsap\_profile\_sid\_f\_h\_1\_8ae482831ad14311011ad14328b80001\_0

Le modèle par défaut inclut le smid requis, comme illustré ci-dessous :

- Modèle par défaut : smsap {profile} {db-sid} {scope} {mode} {smid}
- Exemple : smsap\_my\_profile\_rac51\_f\_h\_2\_8abc01e915a55ac50115a55acc8d0001\_0

Le nom de la copie Snapshot peut être utilisé comme suit :

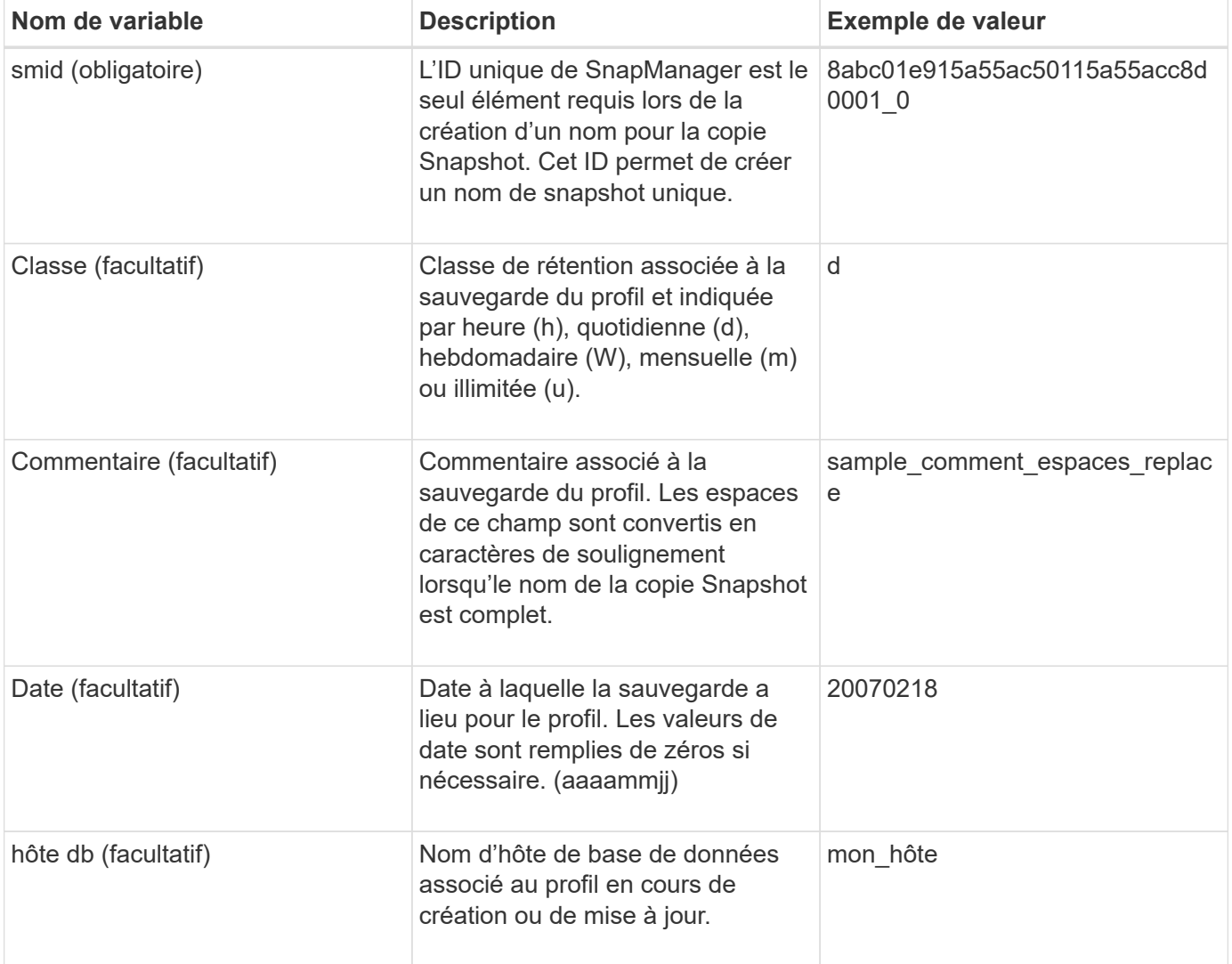

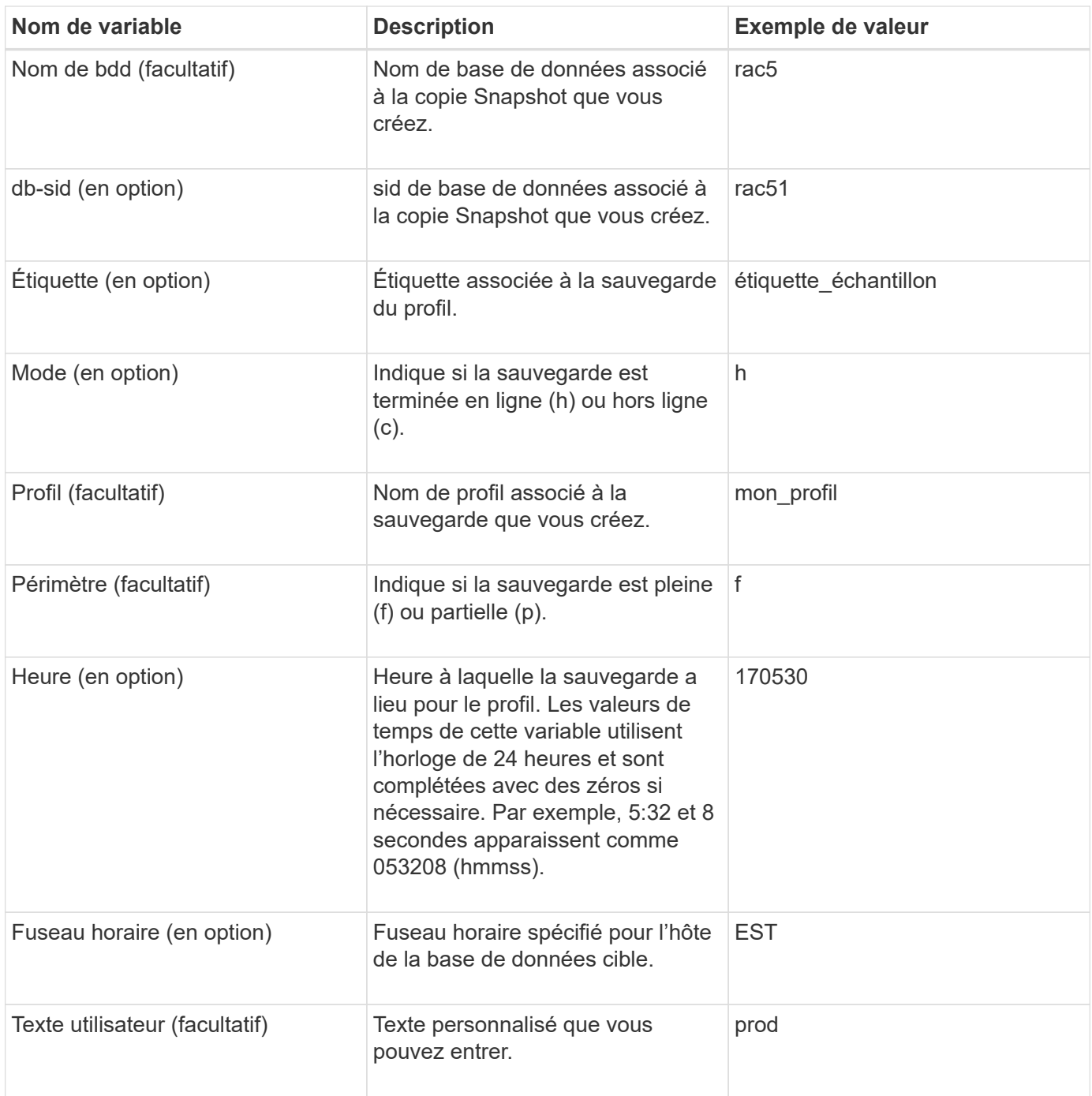

 $\bigcirc$ 

SnapManager pour SAP ne prend pas en charge le symbole deux-points (:) dans les longues formes de noms des copies Snapshot.

## <span id="page-9-0"></span>**Renommer les profils**

SnapManager vous permet de renommer le profil lorsque vous mettez à jour le profil. Les fonctionnalités SnapManager définies sur le profil et les opérations pouvant être effectuées avant le changement de nom sont conservées pour le profil renommé.

### **Ce dont vous avez besoin**

• Vous devez vous assurer qu'aucune opération SnapManager n'est en cours d'exécution sur le profil lors du changement de nom du profil.

### **Description de la tâche**

Vous pouvez renommer le profil à partir de l'interface de ligne de commande SnapManager et de l'interface utilisateur graphique. Lors de la mise à jour du profil, SnapManager vérifie et met à jour le nom du profil dans le référentiel.

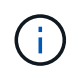

SnapManager ne prend pas en charge le changement de nom du profil dans la fenêtre de mise à jour multi-profil.

Lorsque vous fournissez un nouveau nom de profil, le nouveau nom de profil est ajouté dans le cache des informations d'identification côté client et le nom de profil précédent est supprimé. Lorsque vous renommez le profil à partir d'un client, le cache d'informations d'identification de ce client est mis à jour uniquement. Vous devez exécuter le smsap profile sync commande de chacun des clients pour mettre à jour le nouveau cache d'informations d'identification avec le nouveau nom de profil.

Vous pouvez définir le mot de passe du profil à l'aide de la smsap credential set commande.

Si le nom du profil était inclus dans un modèle de dénomination de copie Snapshot, lorsque vous renommez un profil, le nouveau nom du profil est mis à jour. Toutes les opérations SnapManager effectuées sur le profil utilisent le nouveau nom de profil. Les sauvegardes créées avec le profil précédent continuent d'avoir le nom de profil précédent et sont utilisées pour effectuer d'autres opérations SnapManager.

Si vous effectuez une mise à niveau par roulement des hôtes de serveur SnapManager, vous devez vous assurer que vous effectuez la mise à niveau complète avant de renommer le profil.

Le nouveau nom du profil est mis à jour uniquement à partir du client SnapManager à partir duquel la demande est effectuée. Les clients SnapManager connectés au serveur SnapManager ne sont pas notifiés de la modification du nom du profil. Vous pouvez consulter le journal des opérations pour connaître la modification dans le nom du profil.

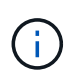

Si une opération de sauvegarde planifiée commence au moment du changement de nom du profil, l'opération planifiée échoue.

#### **Étape**

1. Saisissez la commande suivante :

**smsap profile update -profile** *profile* **[-new-profile** *new\_profile\_name***]**

### <span id="page-10-0"></span>**Modifier les mots de passe du profil**

Pour protéger les profils existants dans le référentiel, vous devez mettre à jour les mots de passe des profils. Vous pouvez appliquer ce mot de passe mis à jour lors de la création d'une sauvegarde à l'aide de ce profil.

#### **Étape**

1. Pour mettre à jour le mot de passe du profil pour un profil existant, entrez la commande suivante :

### <span id="page-11-0"></span>**Réinitialisez le mot de passe du profil**

Vous pouvez réinitialiser le mot de passe du profil si vous ne vous souvenez pas du mot de passe que vous avez fourni lors de la création du profil.

### **Ce dont vous avez besoin**

- Vous devez vous assurer que le serveur SnapManager est exécuté sur la base de données du référentiel.
- Vous devez disposer des informations d'identification d'administrateur local de l'hôte sur lequel réside la base de données du référentiel.
- Vous devez vous assurer que le profil n'est pas utilisé pour toute opération lorsque le mot de passe est réinitialisé pour ce profil.

### **Description de la tâche**

Vous pouvez réinitialiser le mot de passe à partir de l'interface de ligne de commandes ou de l'interface graphique de SnapManager. Lors de la réinitialisation du mot de passe, SnapManager interroge le serveur SnapManager sur l'hôte du référentiel pour identifier le système d'exploitation de l'hôte du référentiel. Vous devez entrer les informations d'identification de l'utilisateur autorisé pour vous connecter à l'hôte du référentiel. Le serveur SnapManager authentifie les utilisateurs à l'aide des informations d'identification de leur administrateur local sur la base de données du référentiel. Lorsque l'authentification est réussie, SnapManager réinitialise le mot de passe du profil sur le serveur SnapManager avec le nouveau mot de passe.

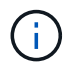

SnapManager ne conserve pas l'historique des opérations de réinitialisation du mot de passe.

#### **Étape**

1. Réinitialisez le mot de passe du profil en entrant la commande suivante :

```
smsap password reset -profile profile [-profile-password profile_password] [-
repository-hostadmin-password admin_password]
```
### <span id="page-11-1"></span>**Autoriser l'accès aux profils**

SnapManager vous permet de définir un mot de passe pour un profil afin d'empêcher tout accès non autorisé.

#### **Étape**

1. Saisissez la commande suivante :

**smsap credential set -profile -name** *profile\_name* **[-password** *password***]**

### <span id="page-11-2"></span>**Vérifiez les profils**

Vous pouvez vérifier qu'un profil existant est correctement configuré. Lorsque vous vérifiez un profil, SnapManager vérifie l'environnement correspondant au profil que vous spécifiez et vérifie que le profil est configuré et que la base de données de ce profil est accessible.

#### **Étape**

1. Pour vérifier si le profil est configuré correctement, entrez la commande suivante :

**smsap profile verify -profile** *profile\_name*

# <span id="page-12-0"></span>**Mettre à jour les profils**

Vous pouvez mettre à jour les profils pour modifier le mot de passe du profil, le nombre de sauvegardes à conserver, l'accès à la base de données, l'authentification du système d'exploitation à l'authentification de la base de données et vice versa, ainsi que les informations sur l'hôte. Si les informations relatives au mot de passe de la base de données Oracle changent, vous devez également modifier ces informations dans le profil.

### **Description de la tâche**

SnapManager (3.2 ou version ultérieure) vous permet de mettre à jour le profil afin de séparer les sauvegardes du journal d'archivage des sauvegardes de fichiers de données à l'aide de l' -separate-archivelog -backups option. Vous pouvez spécifier une durée de rétention distincte pour la sauvegarde du journal d'archivage. SnapManager vous permet d'inclure la sauvegarde des journaux d'archivage et la sauvegarde des bases de données en ligne. Vous pouvez également créer une sauvegarde en ligne des fichiers de données et archiver les journaux à des fins de clonage. Lorsque vous créez une sauvegarde de fichiers de données en ligne, les sauvegardes des journaux d'archive sont immédiatement créées avec les fichiers de données.

#### **Étape**

1. Saisissez la commande suivante :

```
smsap profile update -profile profile [-new-profile new_profile_name] [-
profile-password profile_password][-database -dbnamedb_dbname -host db_host [-
sid db_sid] [-login -usernamedb_username-password db_password-port db_port]]
[{-rman{-controlfile | {-login -username rman_username -password
rman_password-tnsname rman_tnsname}}} | -remove-rman] [-retain [-hourly [-
countn] [-durationm]] [-daily [-countn] [-durationm]] [-weekly [-countn] [-
durationm]] [-monthly [-countn] [-durationm]]] [-commentcomment][-snapname-
patternpattern] [-summary-notification] [-notification [-success-email
email_address1, email_address2 -subjects ubject_pattern] [-failure-email
email_address1, email_address2 -subject subject_pattern]] [-separate-
archivelog-backups-retain-archivelog-backups-hours hours | -days days | -weeks
weeks| -months months [-include-with-online-backups | -no-include-with-online
-backups]] [-dump]
```
Les autres options de cette commande sont les suivantes :

```
[-force] [-noprompt]
```
[quiet | verbose]

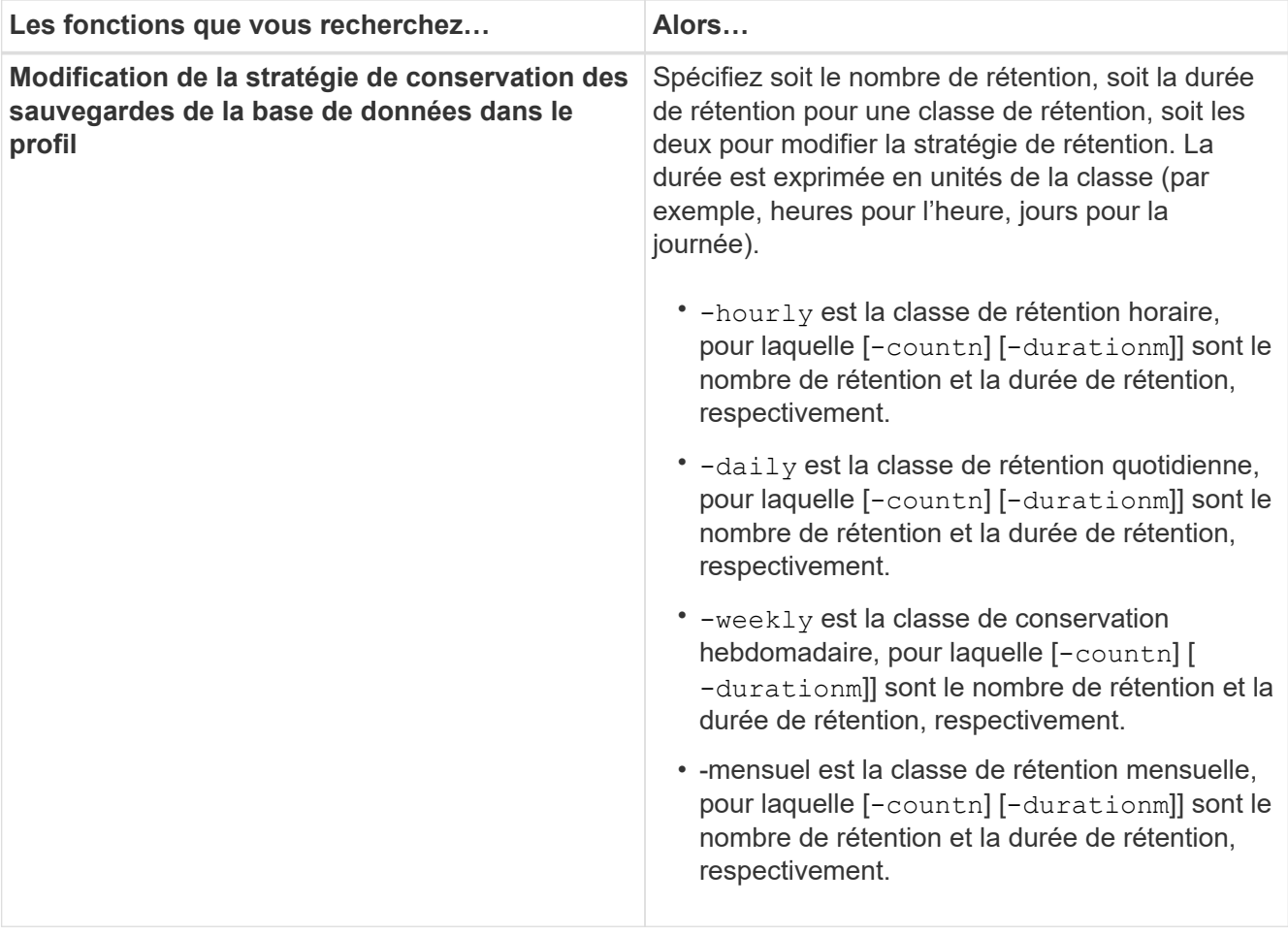

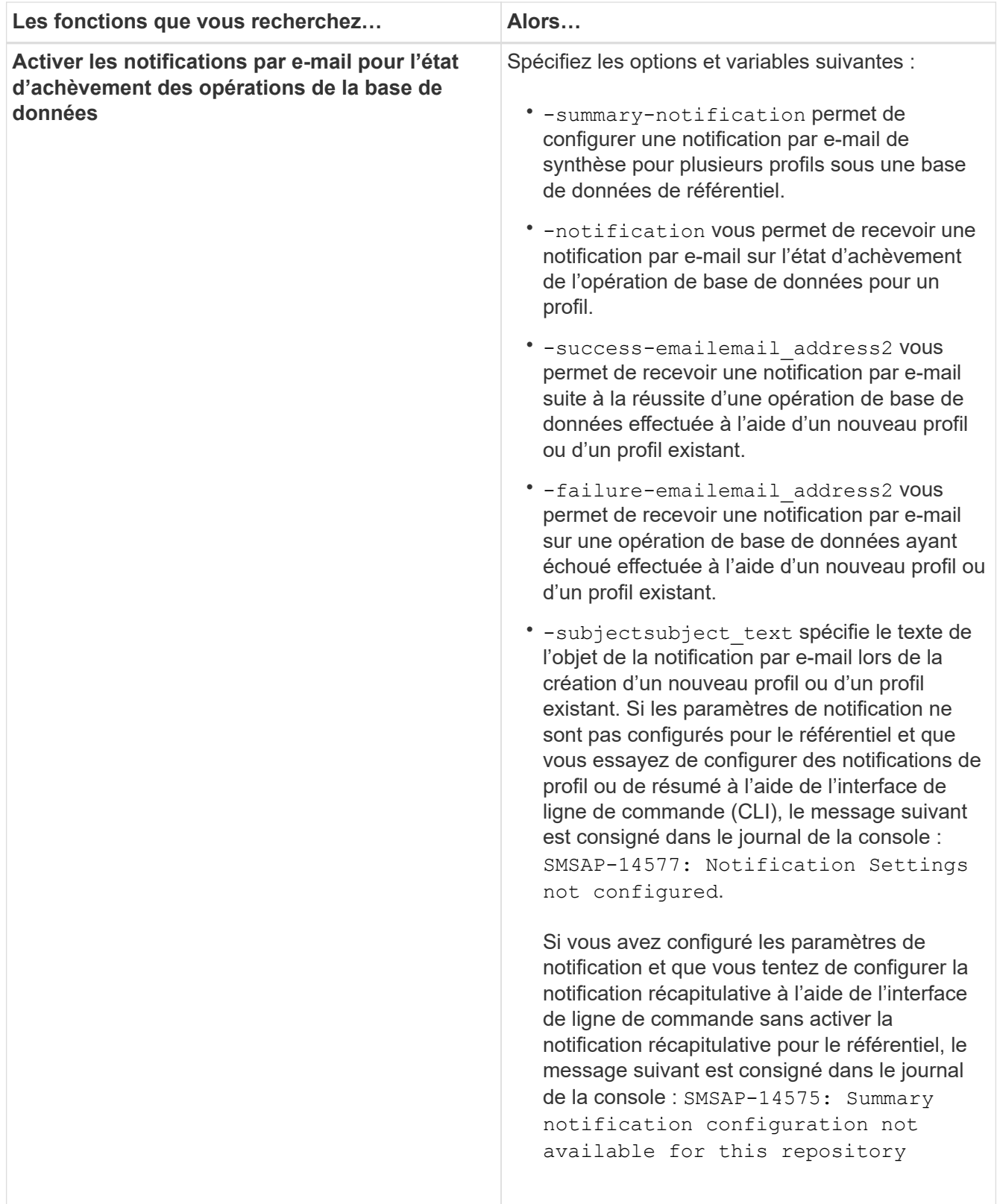

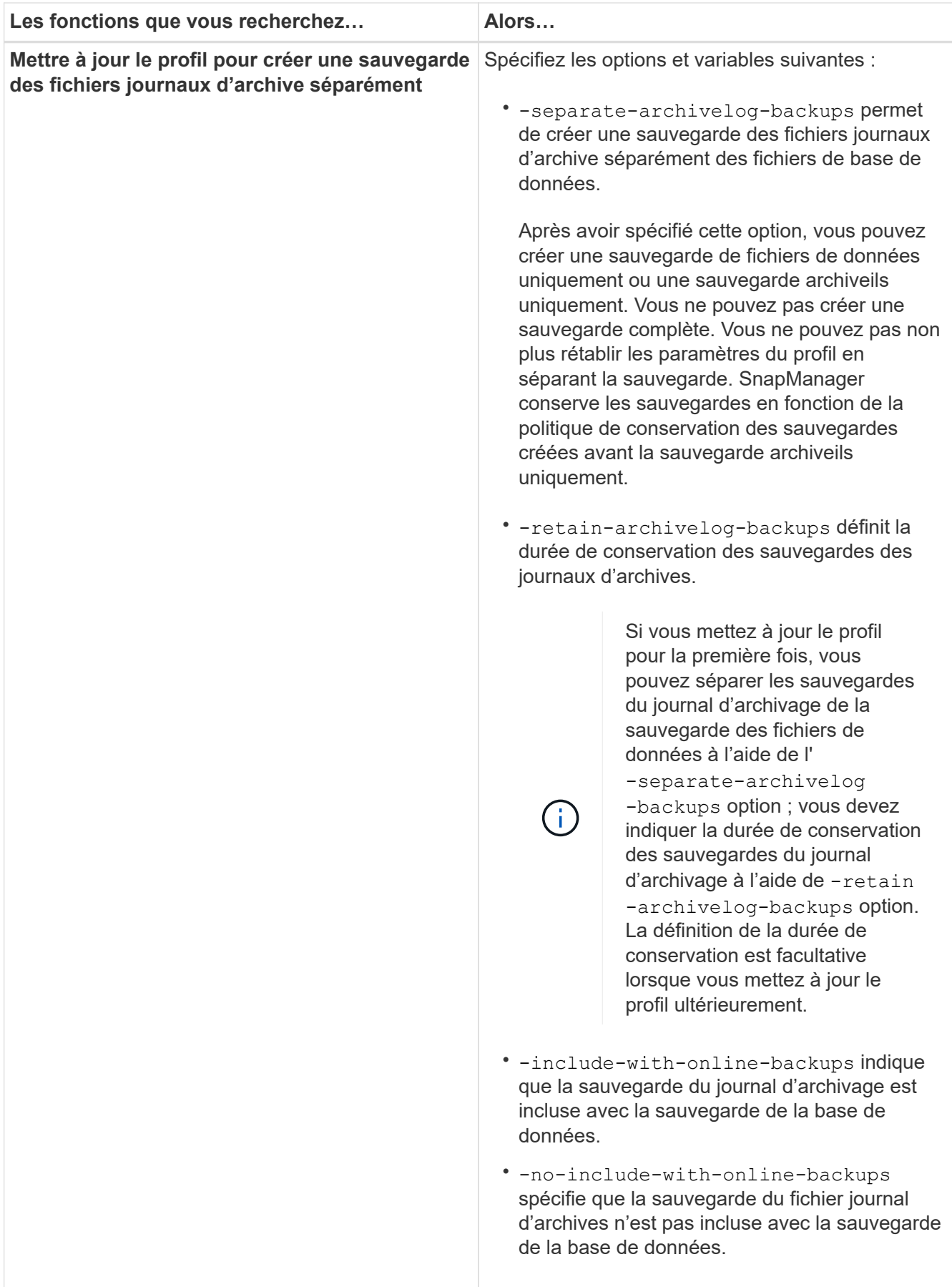

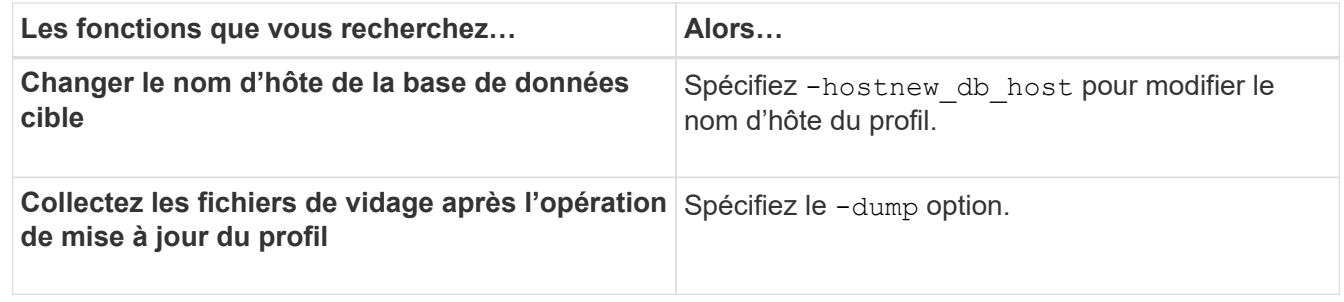

2. Pour afficher le profil mis à jour, entrez la commande suivante : smsap profile show

# <span id="page-16-0"></span>**Supprimer des profils**

Vous pouvez supprimer un profil à tout moment, tant qu'il ne contient pas de sauvegardes réussies ou incomplètes. Vous pouvez supprimer des profils qui contiennent des sauvegardes libérées ou supprimées.

#### **Étape**

1. Pour supprimer un profil, entrez la commande suivante :

**smsap profile delete -profile** *profile\_name*

#### **Informations sur le copyright**

Copyright © 2024 NetApp, Inc. Tous droits réservés. Imprimé aux États-Unis. Aucune partie de ce document protégé par copyright ne peut être reproduite sous quelque forme que ce soit ou selon quelque méthode que ce soit (graphique, électronique ou mécanique, notamment par photocopie, enregistrement ou stockage dans un système de récupération électronique) sans l'autorisation écrite préalable du détenteur du droit de copyright.

Les logiciels dérivés des éléments NetApp protégés par copyright sont soumis à la licence et à l'avis de nonresponsabilité suivants :

CE LOGICIEL EST FOURNI PAR NETAPP « EN L'ÉTAT » ET SANS GARANTIES EXPRESSES OU TACITES, Y COMPRIS LES GARANTIES TACITES DE QUALITÉ MARCHANDE ET D'ADÉQUATION À UN USAGE PARTICULIER, QUI SONT EXCLUES PAR LES PRÉSENTES. EN AUCUN CAS NETAPP NE SERA TENU POUR RESPONSABLE DE DOMMAGES DIRECTS, INDIRECTS, ACCESSOIRES, PARTICULIERS OU EXEMPLAIRES (Y COMPRIS L'ACHAT DE BIENS ET DE SERVICES DE SUBSTITUTION, LA PERTE DE JOUISSANCE, DE DONNÉES OU DE PROFITS, OU L'INTERRUPTION D'ACTIVITÉ), QUELLES QU'EN SOIENT LA CAUSE ET LA DOCTRINE DE RESPONSABILITÉ, QU'IL S'AGISSE DE RESPONSABILITÉ CONTRACTUELLE, STRICTE OU DÉLICTUELLE (Y COMPRIS LA NÉGLIGENCE OU AUTRE) DÉCOULANT DE L'UTILISATION DE CE LOGICIEL, MÊME SI LA SOCIÉTÉ A ÉTÉ INFORMÉE DE LA POSSIBILITÉ DE TELS DOMMAGES.

NetApp se réserve le droit de modifier les produits décrits dans le présent document à tout moment et sans préavis. NetApp décline toute responsabilité découlant de l'utilisation des produits décrits dans le présent document, sauf accord explicite écrit de NetApp. L'utilisation ou l'achat de ce produit ne concède pas de licence dans le cadre de droits de brevet, de droits de marque commerciale ou de tout autre droit de propriété intellectuelle de NetApp.

Le produit décrit dans ce manuel peut être protégé par un ou plusieurs brevets américains, étrangers ou par une demande en attente.

LÉGENDE DE RESTRICTION DES DROITS : L'utilisation, la duplication ou la divulgation par le gouvernement sont sujettes aux restrictions énoncées dans le sous-paragraphe (b)(3) de la clause Rights in Technical Data-Noncommercial Items du DFARS 252.227-7013 (février 2014) et du FAR 52.227-19 (décembre 2007).

Les données contenues dans les présentes se rapportent à un produit et/ou service commercial (tel que défini par la clause FAR 2.101). Il s'agit de données propriétaires de NetApp, Inc. Toutes les données techniques et tous les logiciels fournis par NetApp en vertu du présent Accord sont à caractère commercial et ont été exclusivement développés à l'aide de fonds privés. Le gouvernement des États-Unis dispose d'une licence limitée irrévocable, non exclusive, non cessible, non transférable et mondiale. Cette licence lui permet d'utiliser uniquement les données relatives au contrat du gouvernement des États-Unis d'après lequel les données lui ont été fournies ou celles qui sont nécessaires à son exécution. Sauf dispositions contraires énoncées dans les présentes, l'utilisation, la divulgation, la reproduction, la modification, l'exécution, l'affichage des données sont interdits sans avoir obtenu le consentement écrit préalable de NetApp, Inc. Les droits de licences du Département de la Défense du gouvernement des États-Unis se limitent aux droits identifiés par la clause 252.227-7015(b) du DFARS (février 2014).

#### **Informations sur les marques commerciales**

NETAPP, le logo NETAPP et les marques citées sur le site<http://www.netapp.com/TM>sont des marques déposées ou des marques commerciales de NetApp, Inc. Les autres noms de marques et de produits sont des marques commerciales de leurs propriétaires respectifs.